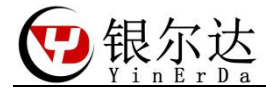

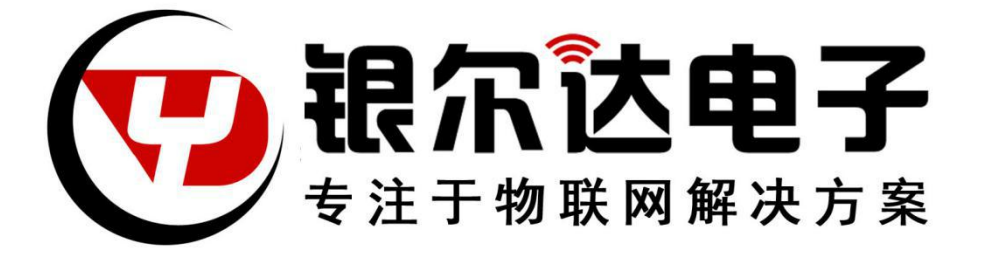

# Air202 Gprs DTU UART 实现 TCP 透传用户手册

Version:V0.1

Release Date:2020 年 5 月 28 日

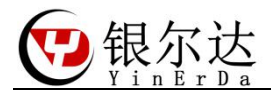

# 版权声明

版权所有:深圳市银尔达电子有限公司。深圳市银尔达电子有限公司保留所有权利。

# 说明

本应用指南对应产品为 Air202 Gprs DTU 模块。

本应用指南的使用对象是嵌入式工程师,开发工程师及测试工程师。

深圳市银尔达电子有限公司专注于物联网解决方案,并且为客户提供全方位的技术支持,任何 垂询,请直接联系您的客户经理。

技术支持邮箱: [vito@yinerda.com](mailto:vito@yinerda.co)

公司网站:<http://www.yinerda.com>

联系电话: 0755-23732189

联系地址: 深圳市龙华区大浪街道中安科技中心 A 座 2003-2005

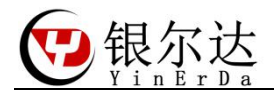

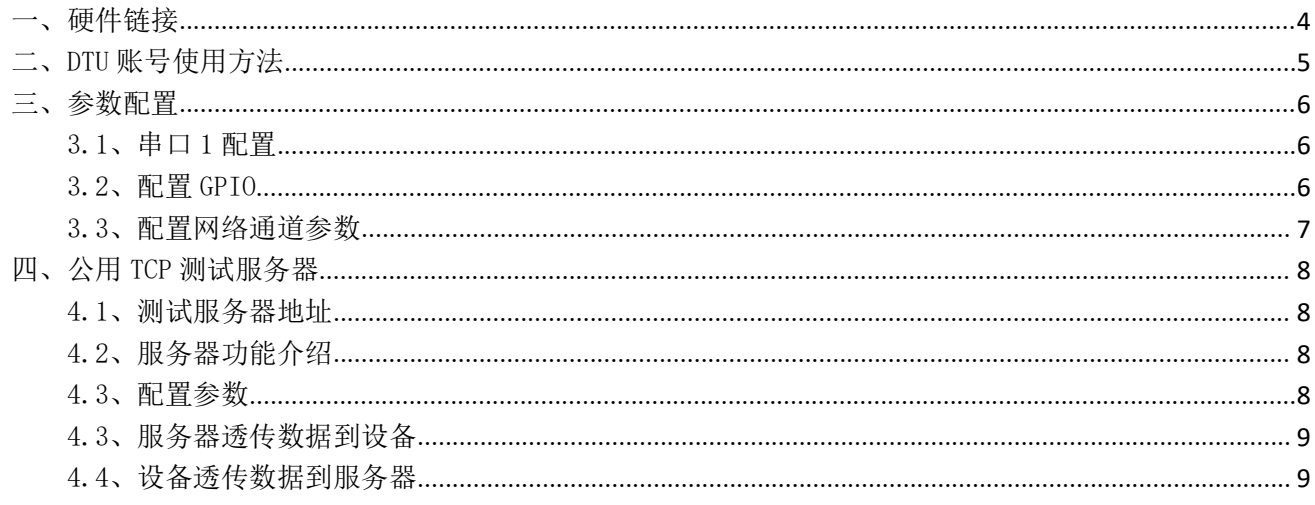

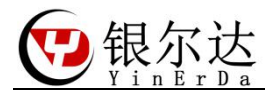

#### <span id="page-3-0"></span>一、硬件链接

在使用或者测试模块的时候建议外部独立供电,一般是 5V 2A 或者 12V 1A 电压。电脑的 USB 接口一般供电只有 500ma,虽然模组能够工作,但是并不能稳定工作,并且容易把电脑串口 异常死机。

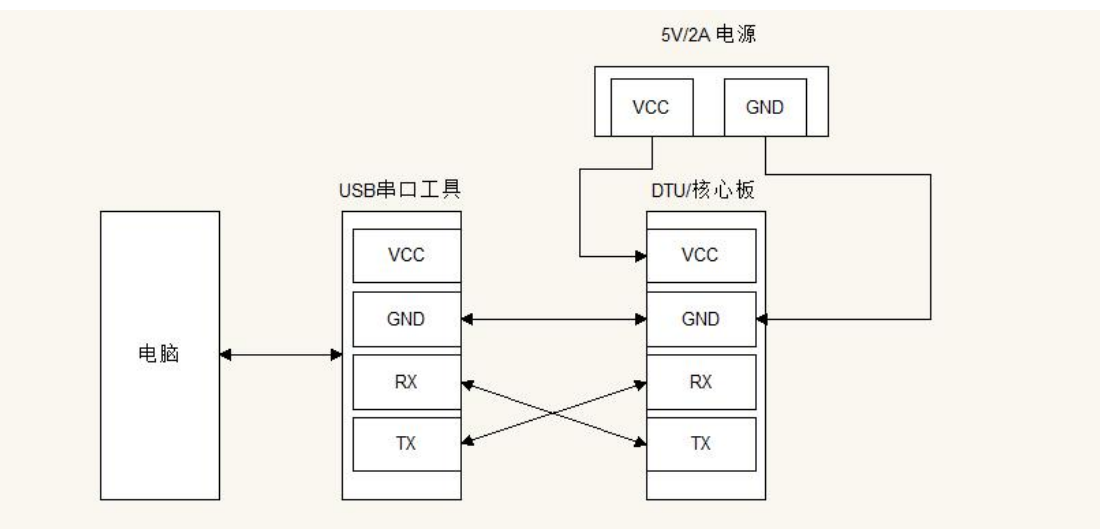

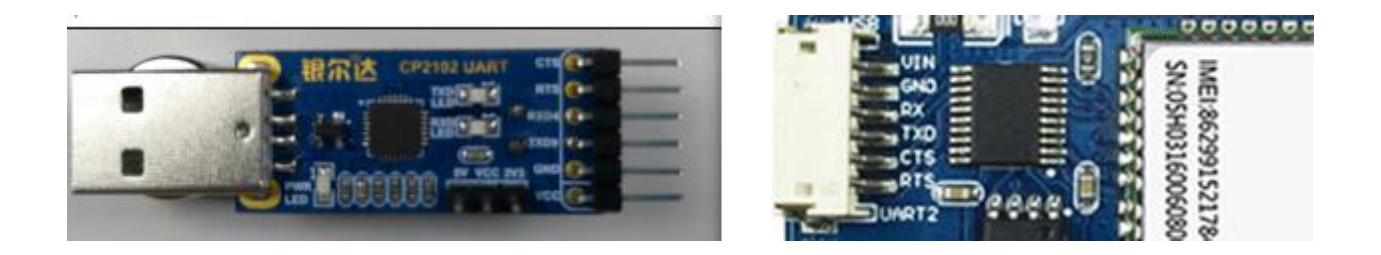

注意:

在外部供电的时候,全部的设备一定需要共地(GND 接到一起),才能正常工作; 供电一定要满足条件模块才能正常工作当异常后,首先检查外部供电情况;

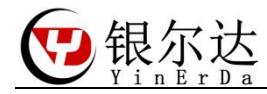

<span id="page-4-0"></span>二、DTU 账号使用方法

- 1、联系销售添加 DTU 账号和设备分配
- 2、在 DTU 账号里面配置 设备的分组和参数:http://dtu.openluat.com/
- 3、保证设备下载了 DTU 固件
- 4、保证设备能上网;设备第一次上电将自动更新服务器参数或者 24 小时后更新参数
- 5、DTU 命令说明参考《银尔达-iRTU 参考手册 V3.1》

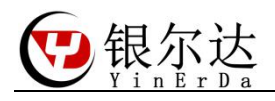

<span id="page-5-0"></span>三、参数配置

<span id="page-5-1"></span>3.1、串口 1 配置

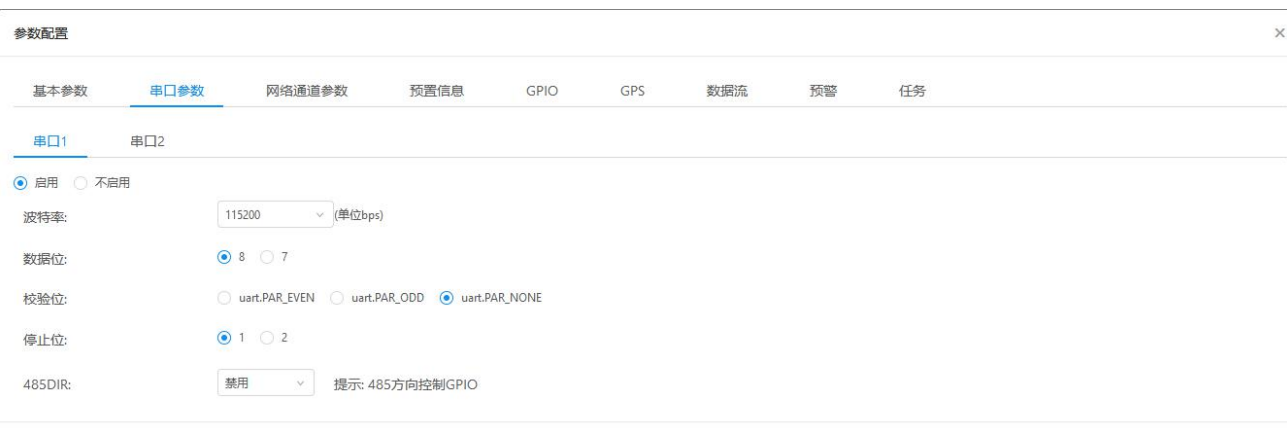

## <span id="page-5-2"></span>3.2、配置 GPIO

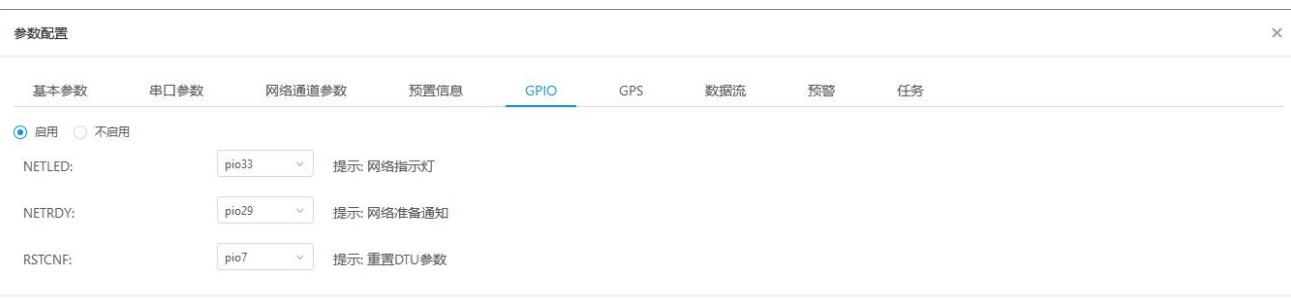

取消 确定

取消

确定

NETLED:用于指示设备的工作状态; NETRDY:用于指示是否连接好了服务器,连上配置的服务器常亮 RSTCNF:用于复位设备参数。

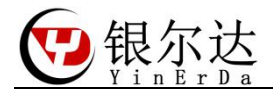

<span id="page-6-0"></span>3.3、配置网络通道参数

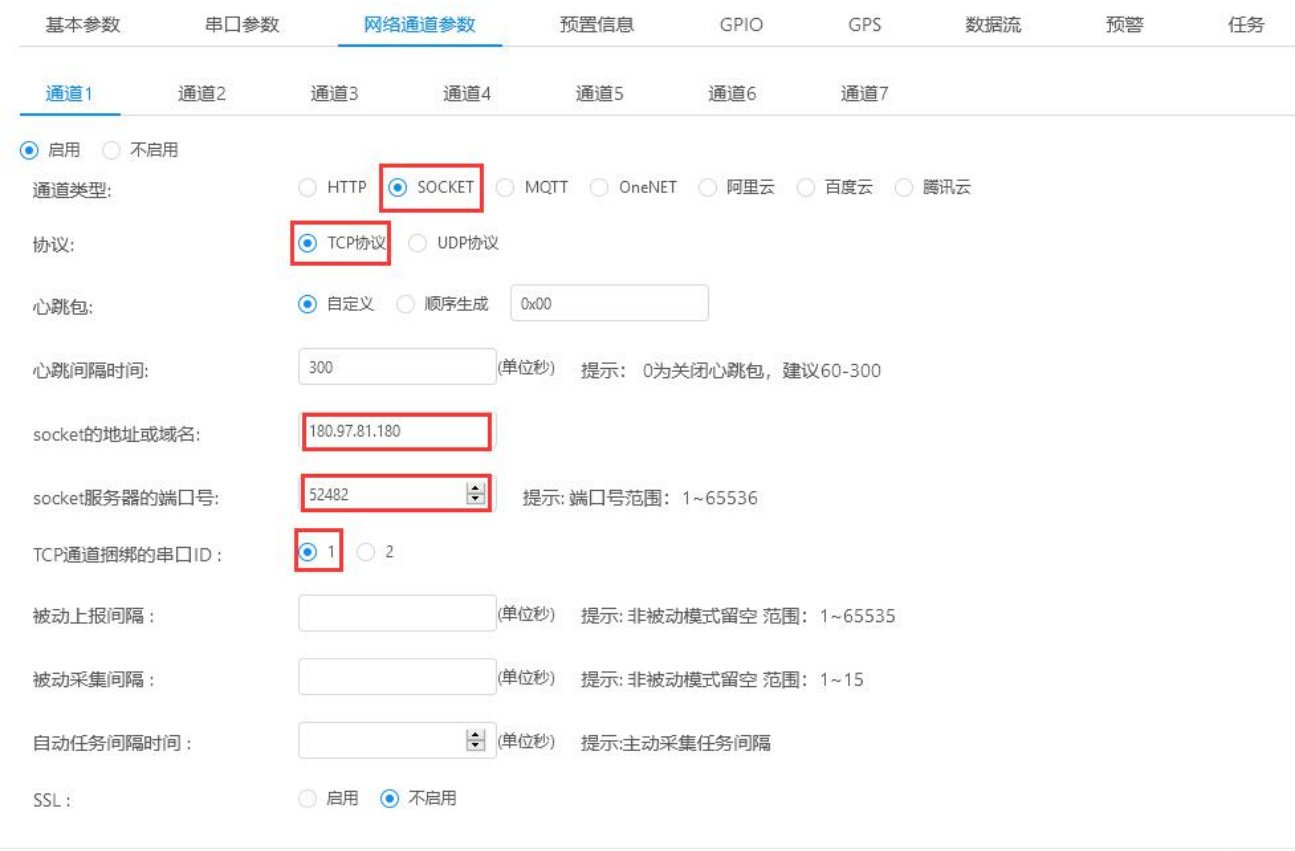

取消 确定

在网络通道参数界面配置通信协议为 TCP 协议如上图。重点参数 socket 的地址或域名:你需要连接的服务器 IP socket 服务器的端口号:你需连接的服务器 tcp 端口

TCP 通道捆版的串口 ID: 选择 1, 表示通过 DTU 的串口进行数据交互, 服务器下发的数据 通过 UART 透传出来, UART 接收的数据透传给服务器

配置好以上参数后,重启 DTU, DTU 将自动获取配置的最新参数,自动连接目标服务器。 如果重新修改了参数,又不方便收到重启设备,可以在之前的连接通道,服务器发送一个远 程重启的命令 rrpc,reboot 重启设备。

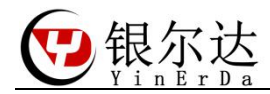

- <span id="page-7-1"></span><span id="page-7-0"></span>四、公用 TCP 测试服务器 如果你还没有自己的服务器,需要进行测试,可以参考本节进行测试。 本服务器只用于测试。
	- 4.1、测试服务器地址 测试服务器地址:http://tcplab.openluat.com/
	- 4.2、服务器功能介绍 服务器的 IP 和端口都是动态的, 每次请求都不一样

<span id="page-7-2"></span>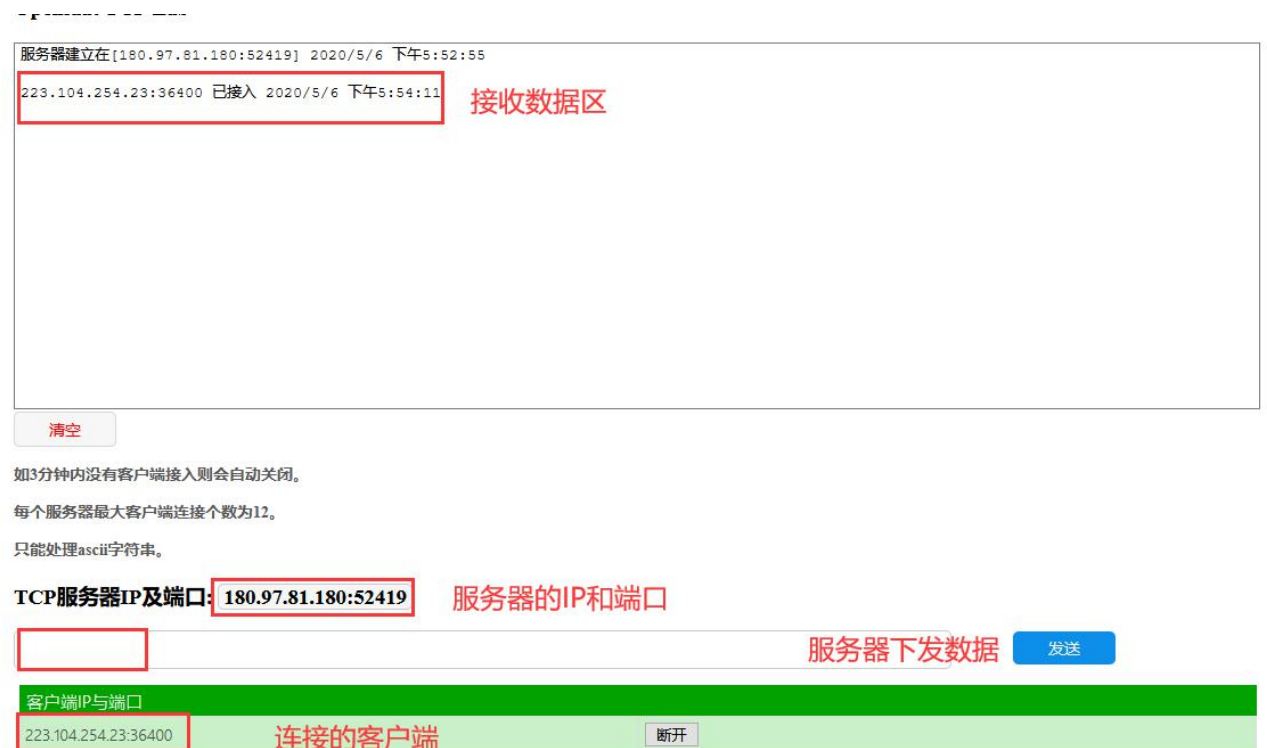

#### <span id="page-7-3"></span>4.3、配置参数

把 TCP 服务器 IP 和端口的信息,填写到 DTU 的网络参数配置地方。注意由于服务器有时 间限制,先把设备主板好,配置好参数后,就重启设备,等待参数生效。

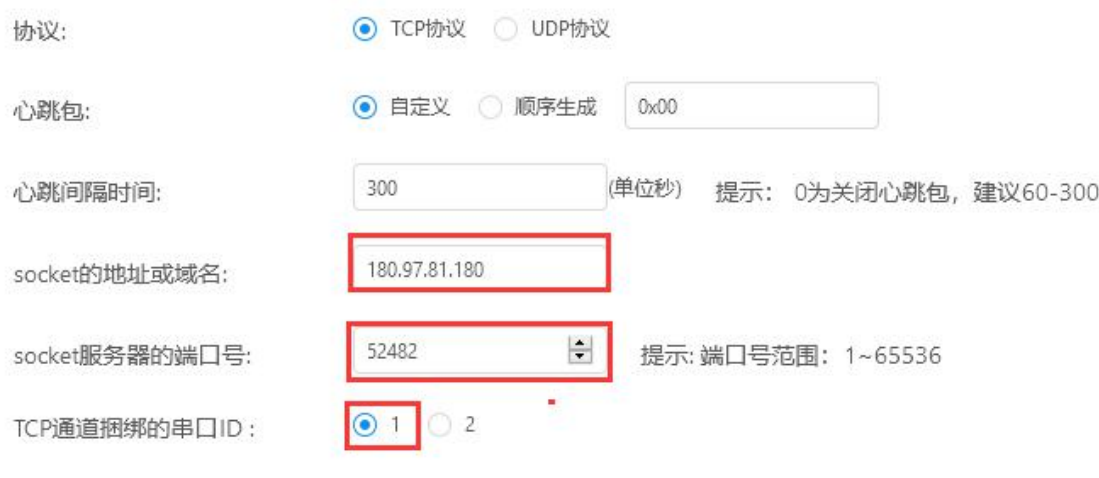

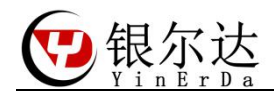

## <span id="page-8-0"></span>4.3、服务器透传数据到设备

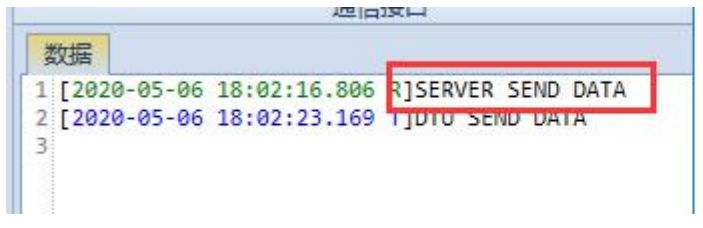

## <span id="page-8-1"></span>4.4、设备透传数据到服务器

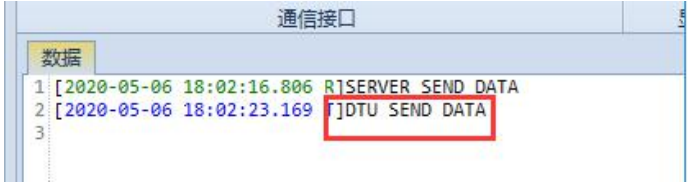

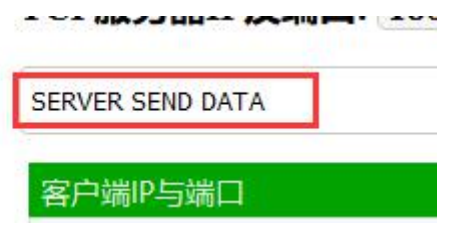

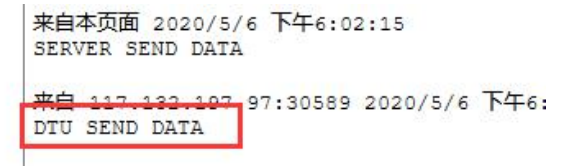